# **snom 710**

## **Conheça o Terminal**

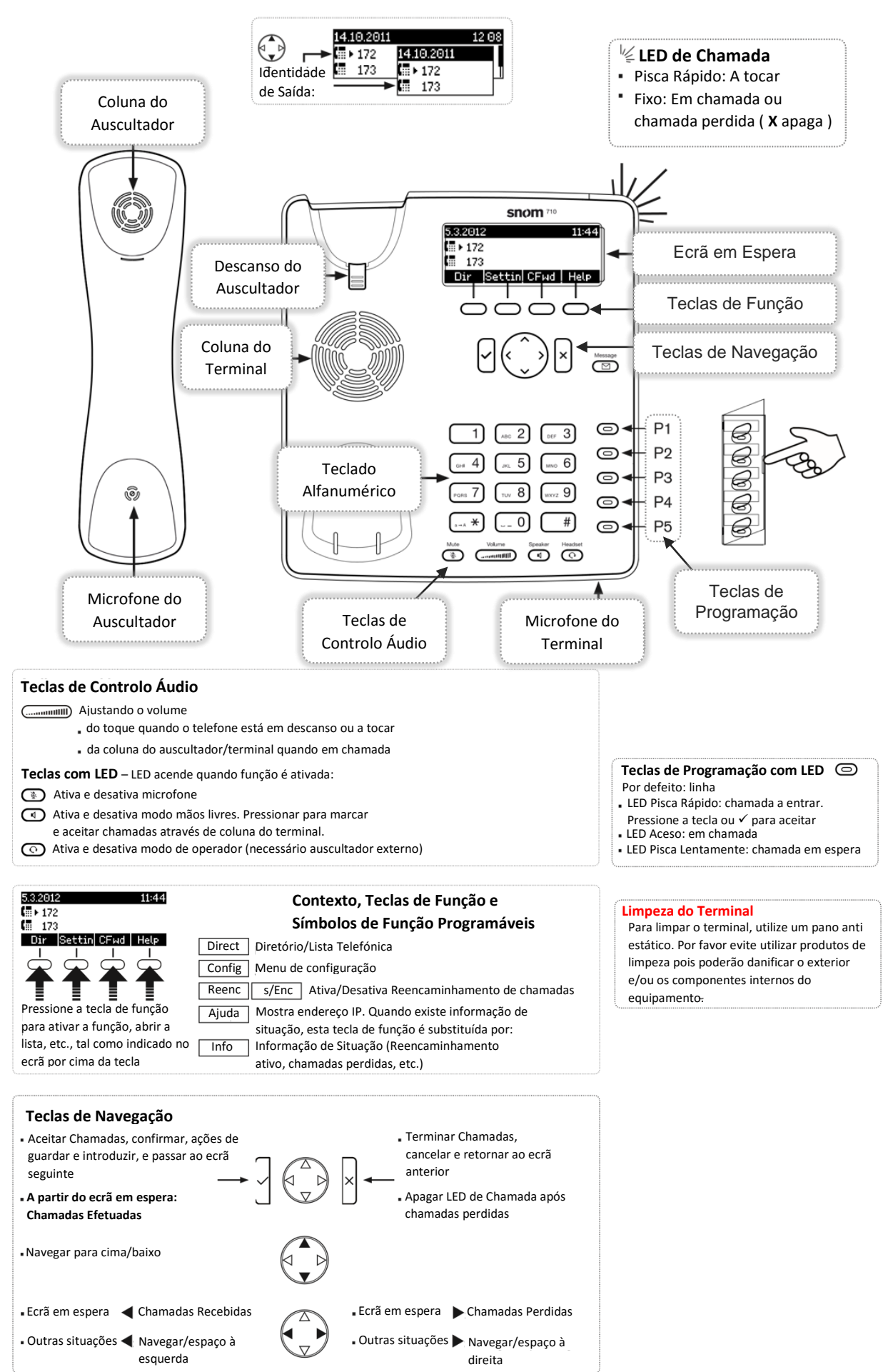

## **Procedimentos**

### **Fazer uma Chamada**

Marque o número e pressione a tecla  $\forall$ 

#### **Reencaminhar Chamadas**

Carregar na tecla de função **REENC**, marque o número e pressione a tecla

#### **Transferir Chamada (sem falar com a pessoa para quem vai transferir)**

Carregar na tecla de função TRANSF Marque o número para onde deseja transferir a chamada e pressione a tecla  $\forall$ Caso se tenha enganado e queira retomar a chamada pressiona e tecla  $\sqrt{\phantom{a}}$ 

#### **Transferir Chamada (falando com a pessoa para quem vai transferir)**

Carregar na tecla de programação **P2** para usar a 2ª linha (a linha 1 ficará em espera) Marque o número para onde deseja transferir a chamada e pressione a tecla  $\Box$ Aguarde que atendam do outro lado

Carregar na tecla de função **e transfilme e selecione a opção do ecrã Holding** e pressione a tecla Caso queira retomar a conversa com a linha 1 carregue na tecla de programação **P1**

## **Remarcar os Últimos Números**

Pressione a tecla  $\forall\,$ e escolha o número pretendido com as teclas de navegação Confirme o número pressionando a tecla  $|$  ou levantando o auscultador

## **Consultar Chamadas Perdidas**

Caso o LED de Chamada esteja aceso carregue na tecla de função e em seguida a tecla de função **DETALH** INFO

## **Capturar Chamada deOutra Extensão**

Marque 2 vezes  $\sqrt{a}$  seguido do número da outra extensão e pressione a tecla  $\forall$ 

## **Conferência Telefónica**

Marque um número e pressione a tecla  $\forall$ Carregar numa tecla de programação que não esteja em uso (a linha 1 ficará em espera) Marque o número que deseja adicionar à conferência e pressione a tecla  $\Box$ Aguarde que atendam do outro lado Carregar na tecla de Função conFER Caso queira adicionar outros números à conferência repita os passos anteriores

## **Bloquear o Terminal**

Pressione a tecla  $\overline{a}$  durante 3 segundos – irá surgir a informação "Keyboard locked" no ecrã. Caso pretenda ativar o bloqueio por PIN (ou alterar o PIN atual) deverá carregar na tecla de função connigo, em seguida selecionar as opções "Manutenção" e "Change PIN" e por fim introduzir o PIN que deseja por duas vezes sempre seguido da tecla  $\Box$ 

## **Desbloquear o Terminal**

Pressione uma tecla do terminal. Após surgir a pergunta "Unlock?" pressione a tecla de função , introduza o PIN e pressione a tecla  $\Box$ **OK**